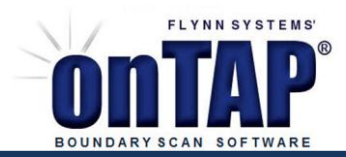

**onTAP***®* **License Options**

## **onTAP LICENSING OBTAIN A LICENSE**

**onTAP***®* **License Options**

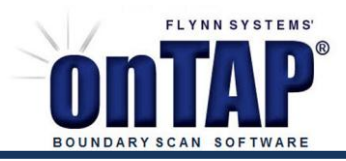

## *Introduction*

When onTAP is first started a popup message will explain how to obtain a license to enable onTAP. To enable a demo, simply email the license.txt file that will be created in the C:\Flynn Systems Corp\onTAP folder to license@flynn.com. A license file will be returned electronically which should be placed back in the same folder.

## *License options*

- A. Portable USB dongle
- B. Portable license embedded in USB dongle
- C. Portable license embedded in onTAP JTAG cable
- D. onTAP Network License Manager
- E. Node locked license

A license status and selection window can be opened from the License menu. If you are using a license embedded in a JTAG cable or a USB dongle, the related item must be selected in the *Select License Implementation* section. Current license status including days of technical support remaining on the license are also shown.

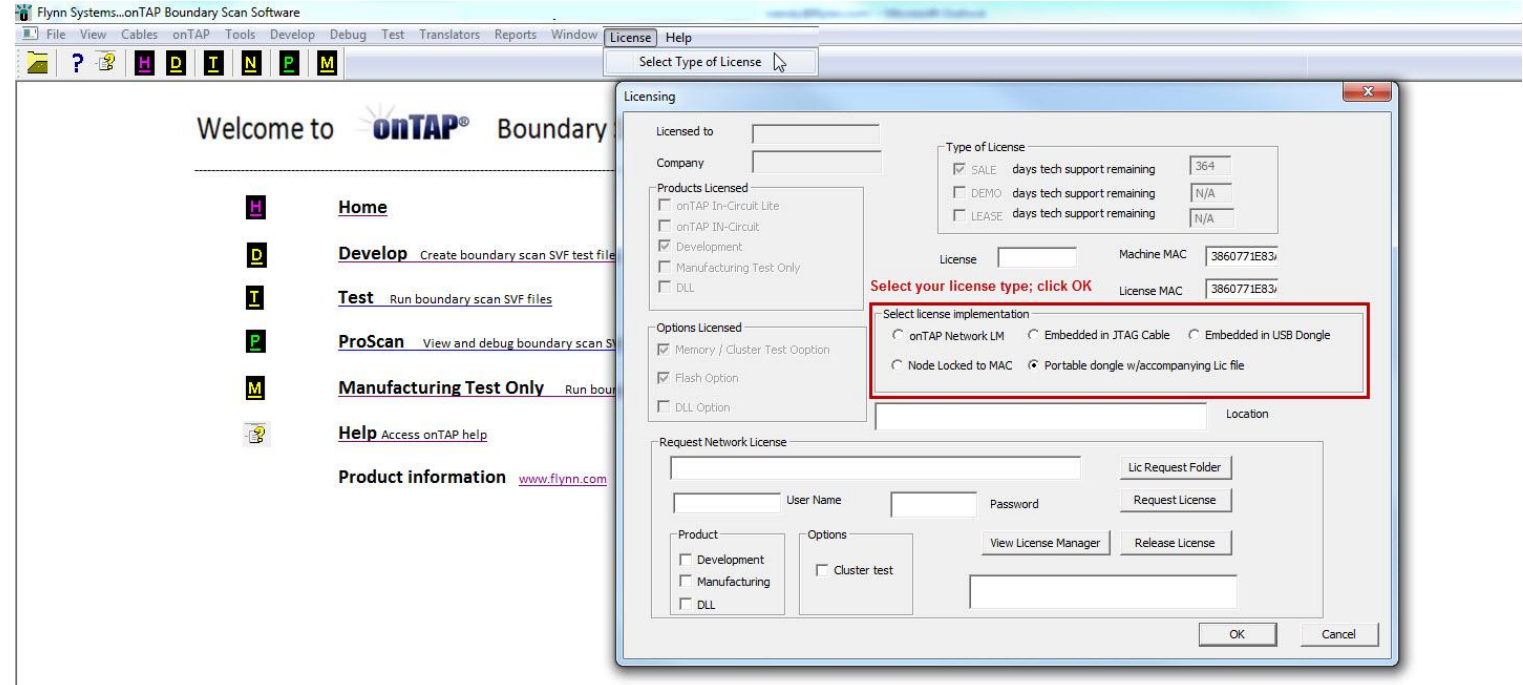

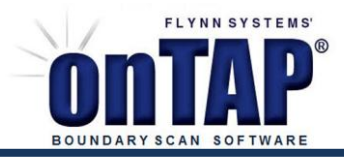

## DETAILS FOR INSTALLING AND UPDATING LICENSE

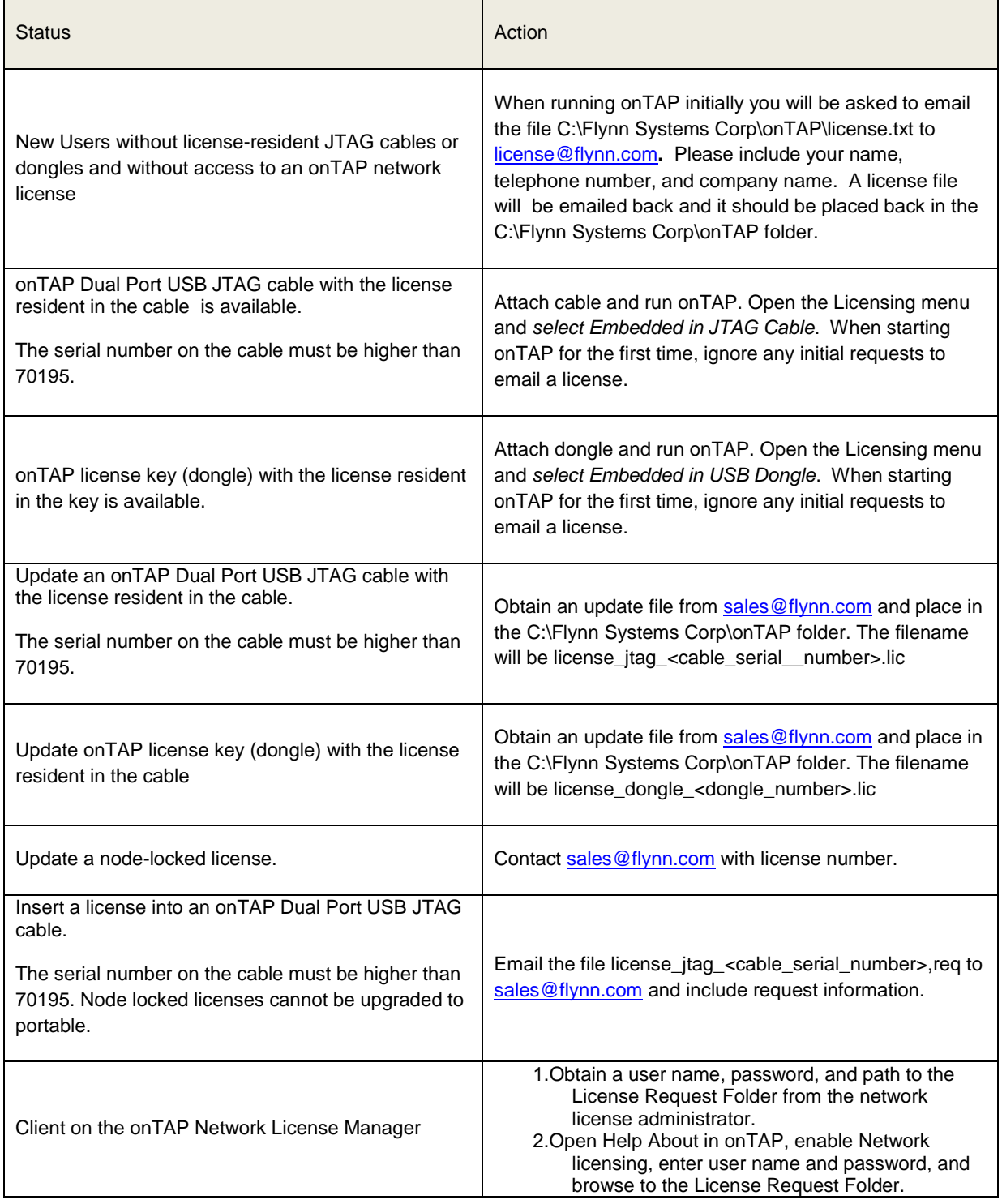